# Proposta di progetto IUM: Check Engine

### Descrizione dell'applicazione

I veicoli che tutti noi utilizziamo sono macchine complesse e spesso critiche, che necessitano di costante attenzione e sforzo mnemonico per rimanere efficienti.

"Check Engine" ha come scopo quelli di monitorare, controllare e fornire dei feedback all'utente riguardo lo stato del veicolo, diventando un compagno per l'utente nella gestione quotidiana dei propri veicoli.

Nello specifico permette di tenere sotto controllo:

- Livello di carburante rimanente, con predizione dell'autonomia in km e del numero di giorni al rifornimento previsto (tramite euristica basata sul consumo medio e sul percorso medio giornaliero);
- Livello dell'olio motore, con eventuali avvisi di stato critico (livello di olio basso);
- Prossimo tagliando previsto, con avviso inoltrato 200 km prima della scadenza;
- Prossimo cambio olio previsto, con avviso inoltrato 200km prima della scadenza;
- Prossimo cambio gomme previsto, con avviso inoltrato 300km prima;
- Prossimo pagamento polizza del veicolo, con avviso 20 giorni prima dalla scadenza;
- Prossimo pagamento bollo del veicolo, con avviso 10 giorni prima dalla scadenza;
- Prossima revisione del veicolo, con avviso 15 giorni prima dalla scadenza;
- Avviso in caso di avaria del veicolo, con descrizione della stessa e possibilità di contattare direttamente il professionista di fiducia.

L'applicazione fornisce delle informazioni utili all'utente, permettendogli di organizzarsi in anticipo e manutenere il veicolo, per evitare stati insicuri e imprevisti. Inoltre avvisa l'utente di eventuali tributi in scadenza, consentendo a quest'ultimo di adoperare il veicolo serenamente, "con tutto pagato". L'utente ha la possibilità di personalizzare i valori di default delle soglie di notifica.

### Identificazione delle categorie di utenti

Gianni ha 30 anni, abita a Serrenti ed è un impiegato dell'ufficio Protocollo del Comune di Cagliari. Si è diplomato all'Istituto Tecnico Industriale ed è un appassionato di tecnologia con discreta conoscenza dell'informatica. Come la maggior parte delle persone al giorno d'oggi, possiede sia un automobile che uno smartphone. Dati i chilometri che percorre ogni giorno per andare al lavoro, ritiene importantissimo ottimizzare il tempo a sua disposizione e tenere la sua auto sempre efficiente, per evitare spiacevoli imprevisti. Gianni memorizza o scrive su dei post-it le scadenze della sua auto, quali ad esempio pagamento della polizza assicurativa o tagliando, finendo inevitabilmente per dimenticarne qualcuna. Preferirebbe evitare di doversi ricordare svariate date di scadenza e chilometraggi e avere qualcosa a sua disposizione che lo facesse per lui.

### Uso dell'applicazione

#### Scenario 1

La mattina Gianni, dopo essersi alzato, verifica la presenza di notifiche dell'applicazione "Check Engine". Sa che per andare e tornare da lavoro percorrerà 80 km, di conseguenza ha impostato la soglia di avviso di carburante insufficiente quando si trova a 100 km dalla riserva . Non trovando alcuna notifica può prepararsi con calma e uscire di casa alla solita ora. Se l'applicazione avesse segnalato un basso livello di carburante, avrebbe dovuto organizzarsi per fare rifornimento prima di andare al lavoro oppure il giorno precedente. Con le informazioni a sua disposizione Gianni gestisce meglio il suo tempo e ha un risveglio più sereno.

#### Scenario 2

Gianni incontra i suoi amici e insieme decidono di andare in vacanza a Desulo con la sua macchina. Prima di partire, cosciente del fatto che il viaggio sarà lungo e le condizioni climatiche non ideali, Gianni verifica mediante l'applicazione le condizioni generali dell'auto. Vede che mancano ancora svariati chilometri al prossimo tagliando e che tutti i pagamenti sono in regola. Si accorge però che la spia dello stato dei pneumatici è arancione e questo significa che a breve saranno da sostituire. Visionando il dettaglio si rende conto che il cambio gomme previsto è tra 1000 km, ma considerando che viaggiare col battistrada basso in condizioni climatiche avverse è sconsigliabile, decide di contattare il suo gommista di fiducia, tramite l'apposito pulsante dell'applicazione, per prenotare la sostituzione. Dato che la vacanza sarà in montagna, si sente molto più sicuro con delle gomme idonee. Gli amici partono in vacanza sereni, sapendo che non ci saranno intoppi, almeno per quanto riguarda la macchina.

## Prototipo a bassa fedeltà

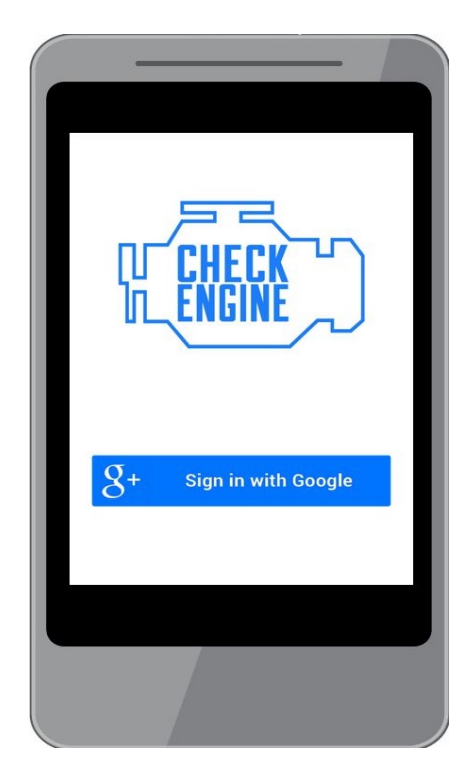

La schermata iniziale invita l'utente ad effettuare il login tramite il suo account Google, in modo da recuperare eventuali veicoli già associati e tenere la sincronia tra più dispositivi.

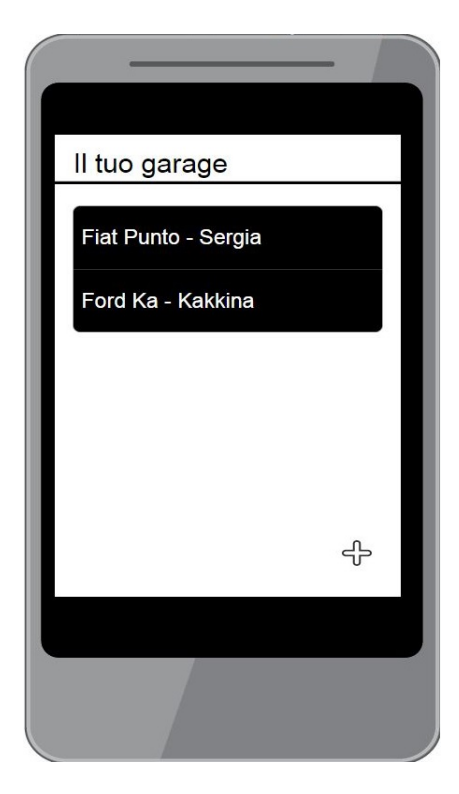

Una volta effettuato il login, si accederà alla schermata garage. A questo punto, qualora l'utente abbia già associato dei veicoli, potrà selezionarne uno o aggiungerne di nuovi. Nel caso si tratti del primo utilizzo, potrà creare direttamente una nuova associazione tramite il tasto "+" in basso a destra.

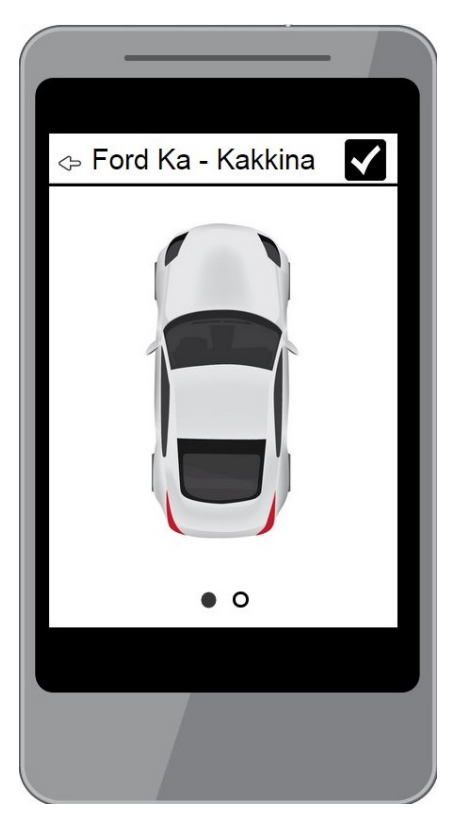

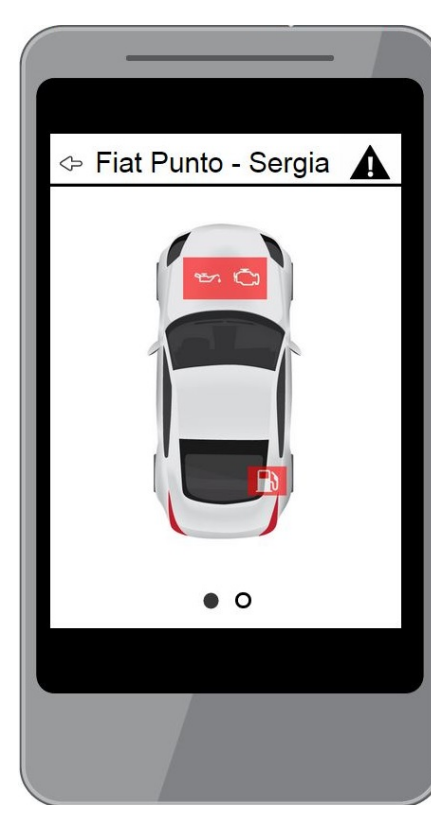

Selezionando una delle macchine associate, verrà visualizzato una panoramica delle condizioni del veicolo. Nell'immagine a sinistra è rappresentato lo stato di salute di una Ford Ka che non riporta avvisi mentre sulla destra è rappresentato quello di una Fiat Punto che mostra varie segnalazioni. Cliccando nelle zone evidenziate l'applicazione mostra il dettaglio della segnalazione, come riportato in seguito.

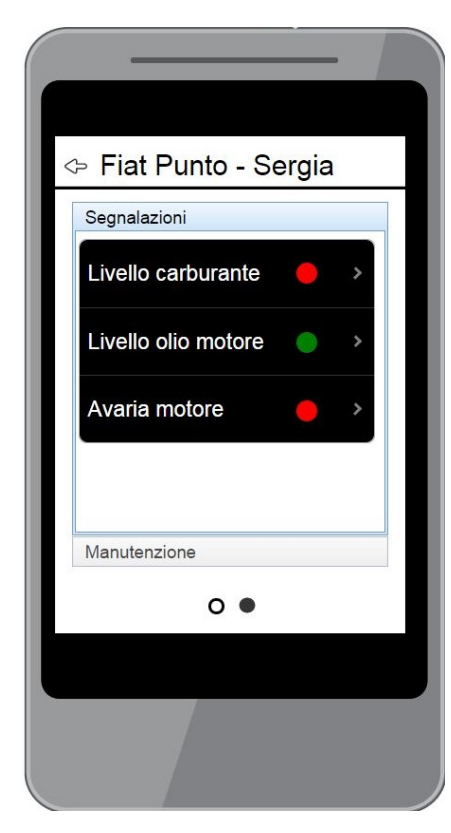

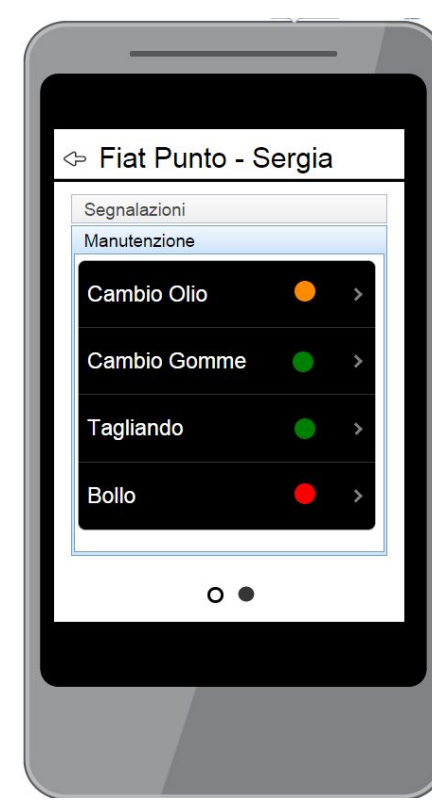

Tramite uno swipe sinistro verrà visualizzato l'elenco delle segnalazioni dello stato dell'auto. Alla destra di ogni controllo è presente un indicatore del suo stato. Selezionandone uno sarà possibile visualizzare il dettaglio della segnalazione.

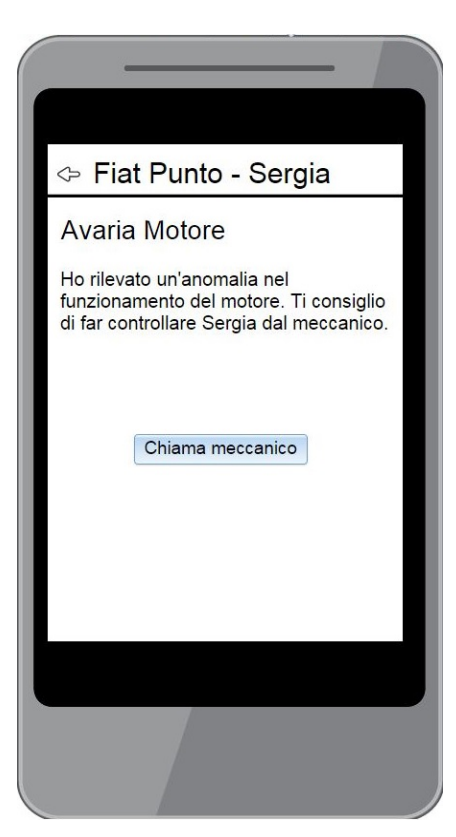

L'immagine alla sinistra mostra il dettaglio dell'indicatore "avaria motore". Vista la tipologia di avvertimento, l'utente potrà contattare il professionista competente in modo veloce, tramite la pressione del pulsante visualizzato.

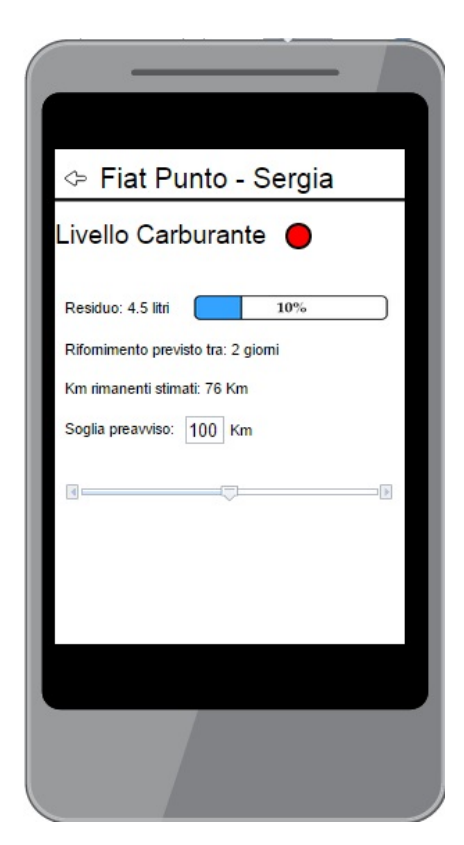

In questo caso viene mostrato il dettaglio dell'indicatore "livello carburante". Sono riportate le informazioni riguardanti il livello residuo di carburante e i chilometri rimanenti stimati. Inoltre è possibile modificare, mediante uno slider o attraverso inserimento manuale, la soglia di preavviso della notifica.

### Valutazione

La fase di valutazione dell'applicazione "Check Engine" prevede in un primo tempo l'osservazione in laboratorio dei soggetti scelti per la fase di test. Questi utenti dovranno avere un minimo di conoscenze riguardo il funzionamento dei veicoli. Inizialmente dovranno eseguire un'associazione nella pagina iniziale dell'applicazione con uno o più veicoli da monitorare, inserendo modello e caratteristiche dei componenti. Creata l'associazione, sarà necessario che i km vengano fatti scorrere manualmente da uno degli sviluppatori, tramite il metodo "Mago di Oz", causando l'attivazione delle varie notifiche di sicurezza. In questa fase avverrà una valutazione di tipo qualitativo tramite il coaching e si valuterà il grado di comprensione e gestione delle notifiche da parte dell'utente. In un secondo tempo si avvierà una fase di valutazione tramite la somministrazione di un questionario post test (Software Usability Scale), al termine del quale gli utenti potranno esprimere la loro opinione sull'usabilità e sul gradimento dell'applicazione. Si stima che gli utenti che testeranno l'applicazione e

che si sottoporranno al questionario saranno circa dieci. I risultati ottenuti tramite il questionario SUS verranno confrontati con il punteggio medio del questionario su interfacce mobile e tramite questo metro di paragone verrà valutata la bontà del software.

### Realizzazione

L'applicazione verrà sviluppata su piattaforma Android. Lo sviluppo avverrà tramite Android Studio e il linguaggio di programmazione utilizzato sarà Java.

Per la fase di prototipazione è stato utilizzato il software di Mockup Maqetta.